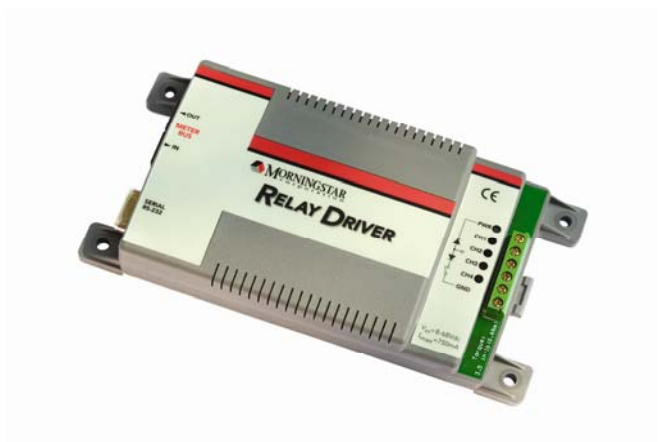

### *RELAYDRIVER***TM**

*Manuel d'installation et de fonctionnement Excitateur de relais à quatre canaux*

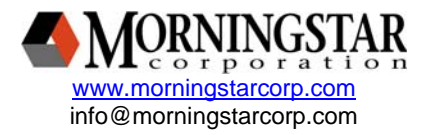

EXCITATEUR DE RELAIS **0**

# Table des matières

I

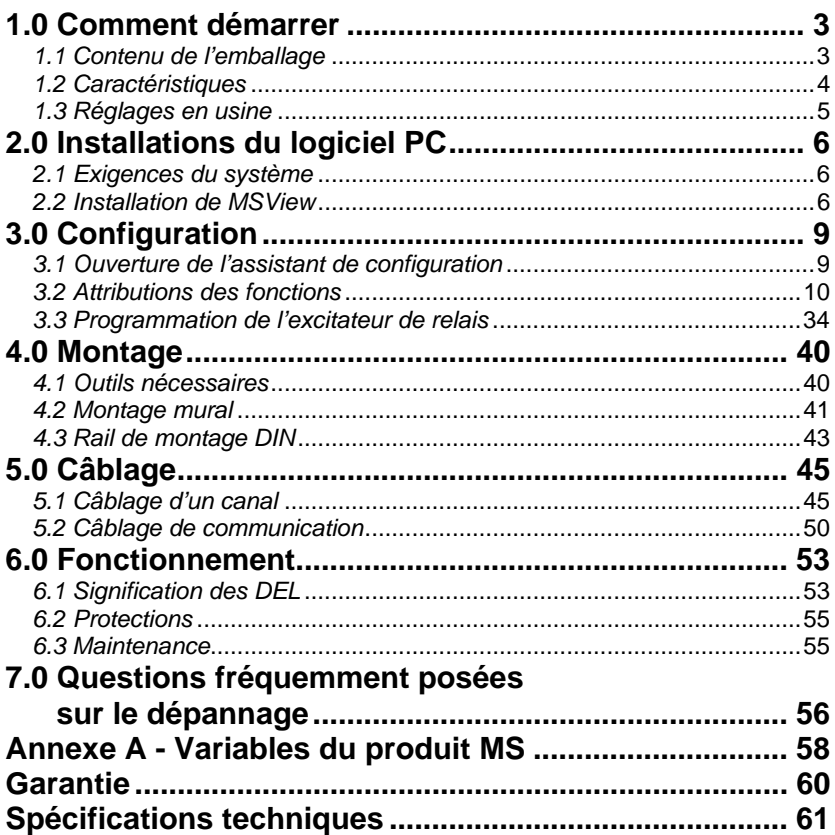

# **CONSIGNES DE SÉCURITÉ IMPORTANTES CONSERVEZ CES INSTRUCTIONS :**

Ce manuel contient des instructions de sécurité, d'installation et de fonctionnement destinées à l'excitateur de relais Morningstar.

Les symboles suivants sont utilisés tout au long de ce manuel afin d'indiquer des conditions potentiellement dangereuses ou des instructions importantes de sécurité.

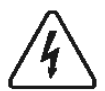

*AVERTISSEMENT : Indique une condition potentiellement dangereuse. Prenez toutes les précautions en réalisant cette tâche.*

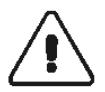

*PRÉCAUTIONS : Indique une procédure critique pour un fonctionnement correct et sans danger de l'excitateur de relais.*

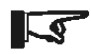

*REMARQUE : Indique une procédure ou un fonctionnement important pour la sécurité et le bon fonctionnement de l'excitateur de relais.*

### **Consignes générales de sécurité**

- Veuillez lire toutes les instructions et précautions contenues dans ce manuel avant de démarrer l'installation.
- L'excitateur de relais ne contient aucune pièce pouvant être réparée par l'utilisateur. N'essayez pas de le démonter ou de le réparer.
- Assurez-vous que l'alimentation batterie à été déconnectée avant d'installer ou de démonter l'excitateur de relais.
- Ne laissez pas l'eau pénétrer à l'intérieur de l'excitateur de relais.

# <span id="page-3-0"></span>**1.0 Comment démarrer**

- *1.1 Contenu de l'emballage*
- **Excitateur de relais**
- **CD du logiciel**
- **Manuel de l'opérateur**
- **Câble série RS232 (1,8 m)**
- **Câble RJ11 du bus de mesure (1,2 m)**
- **Quatre vis de montage**
- **Gabarit de montage**

# <span id="page-4-0"></span>**1.2 Caractéristiques Voyants DEL Onglet de libération du rail DIN ANANDROISE SERVICES Bornier des canaux Ports du bus de mesure Port série RS232**

#### **Figure 1. Caractéristiques de l'excitateur de relais**

#### **Bornier des canaux**

Fourniture des connexions pour :

La masse et l'alimentation de l'excitateur de relais Quatre connexions de canaux (contacts du relais, tensions d'entrée, signaux de sortie, etc.)

#### **Onglet de libération du rail Din**

Fermeture par pression/libération du rail DIN.

#### **Indicateurs DEL**

Affichage de l'alimentation et de l'état du canal, des défauts et des intervalles d'échantillonnage.

#### **Ports du bus de mesure**

Connexion à d'autres produits Morningstar avec communications par le bus de mesure. Deux ports (entrée/sortie) permettent une connexion en série de plusieurs dispositifs.

#### **Port série RS232**

Un port de programmation série est utilisé pour établir une connexion entre l'excitateur de relais et un PC.

# <span id="page-5-0"></span>**1.3 Réglages en usine**

L'excitateur de relais est préconfiguré en usine avec la configuration par défaut telle que précisée ci-dessous. Si une configuration différente est nécessaire, une configuration personnalisée devra être programmée dans l'excitateur de relais.

*Les sections 2.0 jusqu'à 5.0 expliquent l'installation du logiciel, la configuration personnalisée et l'installation.* 

#### **Canal 1**

Fonction de seuil :

Canal DÉSACTIVÉ si V<sub>batterie</sub> < 11,5 V Canal ACTIVÉ si V<sub>batterie</sub> > 12.6 V Délai d'une minute avant Activation/Désactivation

#### **Canal 2**

Fonction de seuil :

Canal DÉSACTIVÉ si V<sub>batterie</sub> < 11,1V Canal ACTIVÉ si V<sub>batterie</sub> > 12,2V

Délai d'une minute avant Activation/Désactivation

#### **Canal 3**

Fonction de seuil :

 Canal DÉSACTIVÉ si Vbatterie < 14 V Canal ACTIVÉ si V<sub>batterie</sub> > 15 V

#### **Canal 4**

Surveillance Alarmes/Défauts TriStar :

 Canal DÉSACTIVÉ s'il n'existe aucune alarme/aucun défaut Canal ACTIVÉ s'il existe des alarmes/des défauts Ne comprend pas l'alarme ouverte RTS Pas d'alarme de délai d'inactivité des communications

# <span id="page-6-0"></span>**2.0 Installations du logiciel PC**

# **2.1 Exigences du système**

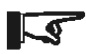

*REMARQUE : Morningstar fournit un logiciel seulement pour les PC sous Windows® . Les autres plates-formes ne sont pas prises en charge.*

- Processeur Intel*®* 486 ou Pentium*®*
- Microsoft*®* Windows 95, 98, 2000, Windows XP Professional ou Home Edition
- 32 Mo de RAM (64 Mo recommandés)
- Lecteur de CD-ROM (si installation avec un CD)
- 1,5 Mo d'espace disponible sur le disque dur
- Service et connexion Internet (en cas de téléchargement depuis le Web)
- Navigateur Web (en cas de téléchargement depuis le Web)

# **2.2 Installation de MSView**

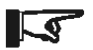

#### *REMARQUE : Le CD du logiciel fourni peut ne pas contenir la version la plus récente de MSView. Vérifiez notre site Web pour des mises à jour sur :*

*http://www.morningstarcorp.com/products/software*

Morningstar MSView est un progiciel tout compris qui fournit des capacités de programmation, de graphisme et d'ouverture de session pour les produits Morningstar pris en charge. MSView est aussi utilisé pour configurer et programmer l'excitateur de relais.

Cette section détaille les deux options d'installation du logiciel. La première option explique comment installer MSView à partir du CD inclus. La deuxième option explique comment télécharger et installer la version la plus récente de MSView à partir de notre site Web. Nous recommandons de télécharger, si possible, la version la plus récente sur notre site Web. Il est possible de passer ultérieurement à une version plus récente de MSView.

### **Option n° 1 : Installation de MSView à partir du CD inclus**

#### **Étape 1**

Insérez le CD de configuration de MSView dans le lecteur de CD du PC. Après quelques instants, l'assistant de configuration du logiciel MSView doit apparaître.

Si la configuration ne commence pas (ou si la fonction d'exécution automatique du lecteur de CD a été désactivée), exécutez *Setup.exe* sur le lecteur de CD en utilisant l'Explorateur Windows.

#### **Étape 2**

Suivez les instructions de l'assistant pour installer le logiciel MSView.

#### **Étape 3**

Après avoir terminé l'installation, retirez le disque du lecteur et rangez le CD de configuration de MSView en lieu sûr.

### **- OU -**

### **Option n° 2 : Téléchargement et installation du logiciel MSView à partir du Web**

#### **Étape 1**

Visitez : http://www.morningstarcorp.com/products/software Suivez les instructions de la page afin de télécharger la version la plus récente de MSView. Enregistrez le fichier sur un emplacement pratique comme le bureau de Windows.

Trouvez le fichier enregistré ayant été téléchargé lors de la première étape. Exécutez le fichier de configuration et suivez les instructions de l'assistant.

#### **Étape 3**

L'installation une fois terminée, vous pouvez supprimer le fichier de configuration ou le conserver en lieu sûr sur votre disque dur pour une utilisation ultérieure.

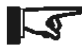

*REMARQUE : Si une version plus ancienne de MSView est déjà installée, le programme de configuration remplacera automatiquement la version la plus ancienne.*

# <span id="page-9-0"></span>**3.0 Configuration**

Le logiciel MSSView comprend un assistant de configuration de l'excitateur de relais afin de créer et enregistrer des configurations. Les configurations peuvent alors être programmées dans l'excitateur de relais afin qu'il fonctionne comme requis.

# **3.1 Ouverture de l'assistant de configuration**

- 1. Cliquez sur le bouton du Menu Démarrer de Windows.
- 2. Dans *Programmes*, trouvez le dossier *MSView.*
- 3. Cliquez sur l'icône du programme *Assistant de l'excitateur de relais.*

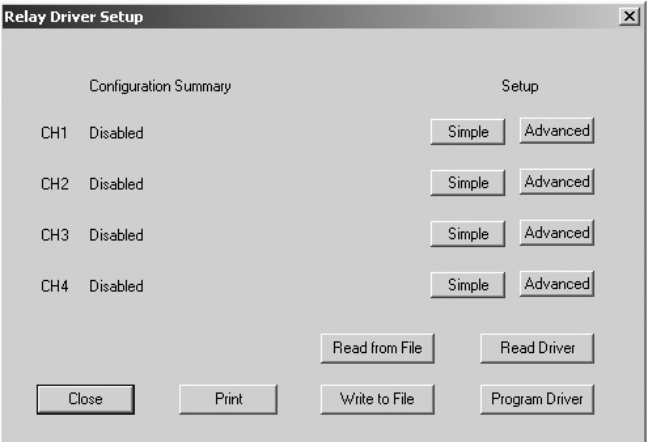

#### **Figure 2. Écran de configuration de l'excitateur de relais**

L'écran de configuration de l'excitateur de relais doit apparaître (reportez-vous à la figure 2). L'assistant de configuration est maintenant ouvert. Passez à la section 3.2.

# <span id="page-10-0"></span>**3.2 Attributions des fonctions**

Une fonction est attribuée à chacun des quatre canaux, qui commute l'activation/la désactivation du ou des canaux en se basant sur des critères. Certaines fonctions ne contrôlent qu'un seul canal alors que d'autres gèrent deux canaux ou plus en tant que groupe.

L'écran de configuration de l'excitateur de relais, présenté à la figure 3 correspond au point de démarrage à partir duquel chaque canal est configuré. La zone supérieure gauche de la fenêtre affiche les quatre canaux et les configurations correspondantes.

Chacun des quatre canaux présente un résumé de configuration qui affiche quelle fonction est attribuée ainsi que quelque paramètre clés.

À côté de chacun des résumés de configuration se trouve deux boutons de configuration portant l'étiquette *Simple* et *Avancée*. La configuration *Simple* permet à l'utilisateur de modifier les paramètres essentiels tout en utilisant les valeurs usine par défaut pour les paramètres les plus avancés. La configuration *Avancée* permet à l'utilisateur de spécifier tous les paramètres y compris l'adresse de contrôle, le taux d'échantillonnage, les états des défauts, etc.

#### *REMARQUE : Nous recommandons l'utilisation de la configuration Simple, sauf si un besoin spécifique se présente de modifier les paramètres de la configuration Avancée.*

Les quatre boutons situés dans le coin inférieur droit sont ainsi définis :

**Écriture vers fichier** - permet à l'utilisateur d'enregistrer une configuration pour une utilisation ultérieure. **Lecture depuis un fichier** - récupère les configurations antérieures enregistrées sur un fichier.

**Lecture module** - lit la configuration en cours provenant de l'excitateur de relais.

**Programmation du module** - écrit la configuration de l'assistant vers l'excitateur de relais.

Des instructions spécifiques pour chaque fonction se trouvent dans les sections 3.1.1 à 3.1.6. Choisissez une fonction pour chacun des canaux et suivez les instructions de la section correspondante. Pour chaque fonction, des instructions détaillées sont fournies pour la configuration Simple. À la fin de chaque section, des détails sont présentés à propos des paramètres de configuration Avancée. Lorsque tous les canaux sont adéquatement configurés, passez à la section 3.3 pour des instructions sur la manière de programmer l'excitateur de relais.

# **3.2.1 Fonction de désactivation (entrée)**

La fonction de désactivation (entrée) désactive l'excitateur de relais d'un canal. Cette fonction correspond à la configuration « sécurisée » d'un canal qui n'est pas utilisé. Les canaux désactivés peuvent aussi être utilisés en toute sécurité en tant qu'entrées de tension. La tension du canal peut être utilisée en tant que variable de contrôle pour d'autres fonctions.

### **Applications communes**

- Canal non utilisé
- Mesure des signaux et des tensions externes

### **Configuration**

- 1. Sur l'écran de configuration de l'excitateur de relais (présentation sur la figure 2), choisissez le bouton de configuration *Simple* à côté du canal désiré.
- 2. Sélectionnez *Désactivation (entrée)* dans la liste Fonctions. Cliquez sur *Terminer*.

Le canal est dorénavant configuré pour le mode Désactivation (entrée) et l'excitateur de relais du canal a été désactivé. Le canal peut être utilisé au besoin en tant qu'entrée de tension. L'écran de configuration de l'excitateur de relais doit afficher « Désactivé » dans le résumé de configuration du canal.

# **3.2.2 Fonction de seuil**

La fonction de seuil commute l'activation ou la désactivation d'un canal en fonction du point de consigne d'un seuil, qu'il soit élevé ou bas. Lorsqu'une variable de contrôle atteint l'un de ces deux points de consigne, la fonction assure la commutation d'un canal sur activation ou sur désactivation. De plus, des délais et des temporisations minimum/maximum peuvent modifier le comportement. Une large gamme de variables de contrôle peut être utilisée y compris la tension, le courant et la température.

### **Applications communes**

- Contrôle de charge (déconnexion/reconnection sur tension faible)
- **Thermostat**
- **Signal d'alarme**

### **Configuration**

1. Sur l'écran de configuration de l'excitateur de relais (présentation sur la figure 2), choisissez le bouton de configuration *Simple* à côté du canal désiré.

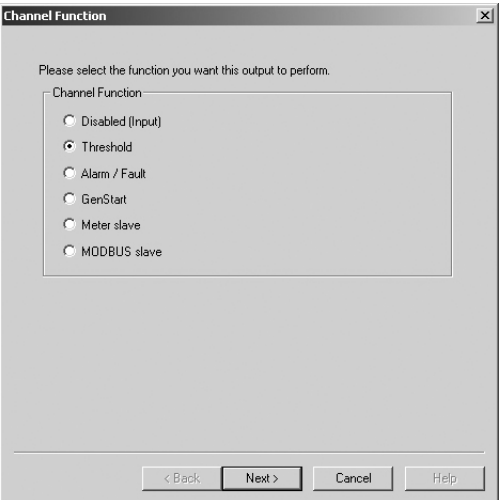

**Figure 3. Sélection de la fonction de seuil** 

2. La fenêtre de fonction d'un canal apparaît (figure 3). Une liste de fonctions parmi lesquelles choisir s'affiche. Par défaut, la fonction *Désactivée* est sélectionnée.

Choisissez l'option *Seuil* et cliquez sur *Suivant >* pour continuer.

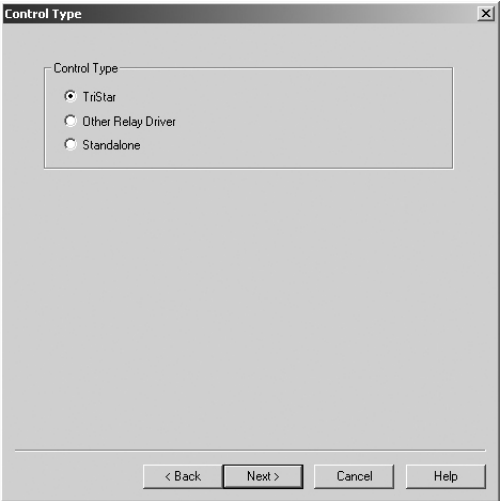

**Figure 4. Sélection d'un type de contrôle** 

3. Le type de contrôle spécifie le dispositif à partir duquel les données variables seront sélectivement appelées et utilisées dans la fonction de seuil. Les options *TriStar* et *Autre excitateur de relais* appelleront sélectivement le dispositif spécifié sur le Bus de mesure pour des données variables comme la mesure de tension de batteries, de tension de charge/solaire et de température de batteries. L'option *Autonome* utilise des données variables locales de l'excitateur de relais comme le capteur de température intégré ou les tensions d'entrée d'un canal. La liste des types de contrôle pourra s'étendre dans le futur pour inclure plus de dispositifs Morningstar prenant en charge l'excitateur de relais.

Sélectionnez le type de contrôle approprié et cliquez sur **Suivant >** pour continuer.

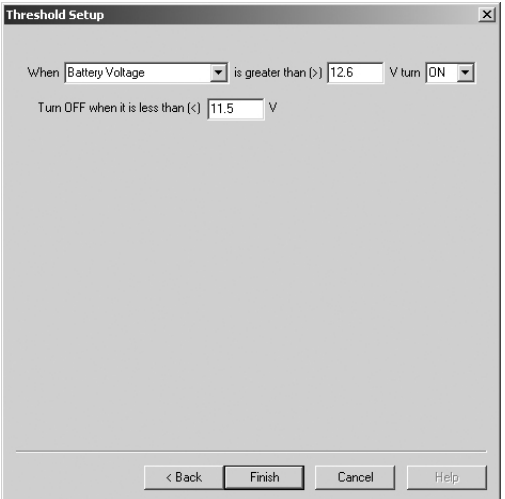

**Figure 5. Spécifications des paramètres de seuil** 

- 4. L'écran de configuration des seuils permet à l'utilisateur de spécifier les paramètres de la fonction Seuil :
	- a. Sélection d'une variable de contrôle. Sur la figure 5, la *tension de batterie* à été sélectionnée en tant que variable de contrôle.
	- b. Choix d'un point de consigne à seuil élevé.
	- c. La sélection Activé/Désactivé inverse la sortie lorsque les points de consigne de seuil sont atteints.
	- d. Spécification d'un point de consigne de seuil bas.

Lisez la phrase et vérifiez que la fonction se déroule comme désiré.

Cliquez sur *Terminer*.

Le canal est maintenant configuré pour le mode Seuil. L'écran de configuration de l'excitateur de relais doit afficher les paramètres de seuil dans le résumé de configuration du canal.

Lorsque les 4 canaux sont adéquatement configurés, passez à la section 3.3 pour des instructions sur la manière de programmer l'excitateur de relais.

### **Définition de la configuration** *Avancée* **des seuils**

Les définitions suivantes peuvent être utilisées en configurant la fonction Seuils dans la configuration *Avancée*. Ces valeurs sont attribuées aux valeurs appropriées par défaut dans la configuration *Simple*.

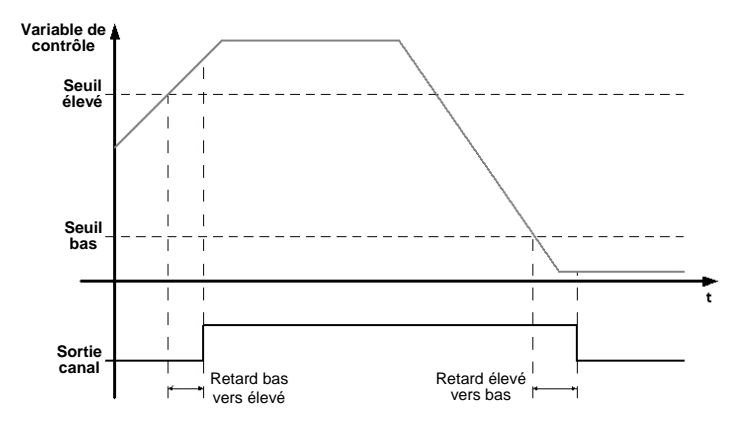

#### **Figure 6. Représentation graphique des retards de synchronisation des seuils**

**Adresse de contrôle** - identification du bus de mesure pour le dispositif devant être sélectivement appelé. La valeur usine par défaut est 1 pour TriStar et 9 pour l'excitateur de relais. (Sans objet en autonome)

**Variable de contrôle** - choix dans une liste de variables associées au type de contrôle spécifié

**Seuil élevé** - valeur supérieure pour laquelle un événement doit se produire (reportez-vous à la figure 6)

**État de la sortie** - état de la sortie lorsque le seuil supérieur est atteint

**Retard bas vers élevé** - durée d'attente après qu'un seuil élevé est atteint avant un changement d'état. Si la variable de contrôle chute en dessous le seuil élevé pendant la durée d'attente, le compteur sera réinitialisé. (Reportez-vous à la Figure 6)

**Durée élevée maximum** - durée maximum pendant laquelle l'excitateur de relais restera à l'état élevé. Cette temporisation commence après expiration de la temporisation élevée minimum.

**Durée élevée minimum** - durée minimum pendant laquelle l'excitateur de relais restera à l'état élevé.

**Seuil bas** - valeur la plus faible pour laquelle un événement doit se produire

**Retard bas vers élevé** - durée d'attente après qu'un seuil bas est atteint avant un changement d'état. Si la variable de contrôle s'élève au-dessus le seuil bas pendant la durée d'attente, le compteur sera réinitialisé. (Reportez-vous à la Figure 6)

**Durée basse maximum** - durée maximum pendant laquelle l'excitateur de relais restera à l'état bas. Cette temporisation commence après expiration de la temporisation basse minimum. **Durée basse minimum** - durée minimum pendant laquelle l'excitateur de relais restera à l'état bas.

**Période de l'échantillonnage** - fréquence à laquelle la valeur de la variable de contrôle est mise à jour. (Sans objet en autonome)

**Délai d'inactivité** - durée d'attente avant qu'un délai d'inactivité des communications ne soit déclaré.

**État du délai d'inactivité** - sortie de canal « sécurisé » si un délai d'inactivité des communications s'est produit. Ignoré si le délai d'inactivité est défini sur zéro.

### **3.2.3 Fonction Alarme/Défaut**

La fonction Alarme/Défaut active un canal en réponse à un défaut ou à une alarme générée par un dispositif Morningstar. Toute combinaison de défauts et/ou d'alarmes disponibles provenant d'un dispositif Morningstar peut être surveillée simultanément. Lorsqu'un défaut ou une alarme se produit, le canal configuré sera activé.

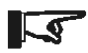

*REMARQUE : Chaque canal configuré avec la fonction Alarme/Défaut ne peut surveiller que des conditions d'alarmes/de défauts d'un dispositif du réseau du bus de mesure.* 

### **Applications communes**

- Définit des indicateurs audio ou visuels lorsqu'une alarme ou un défaut se produit sur un dispositif Morningstar
- Envoie un signal à d'autres équipements électroniques lorsqu'une alarme ou un défaut se produit sur un dispositif Morningstar

### **Configuration**

1. Sur l'écran de configuration de l'excitateur de relais (présentation de la section 3.1), choisissez le bouton de configuration *Simple* à côté du canal désiré.

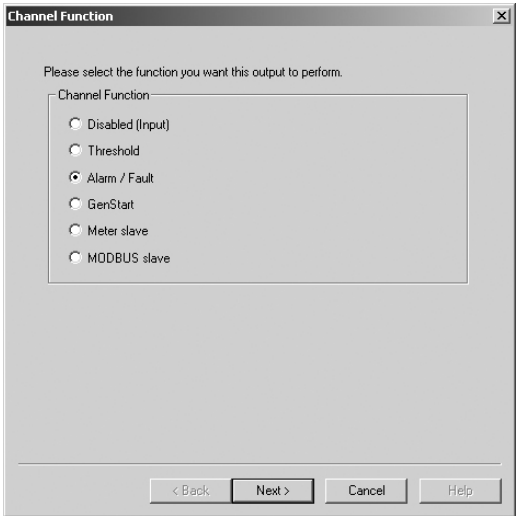

**Figure 7. Sélection de la fonction Alarme/Défaut** 

1. Dans la liste des fonctions, veuillez sélectionner la fonction Alarme/Défaut.

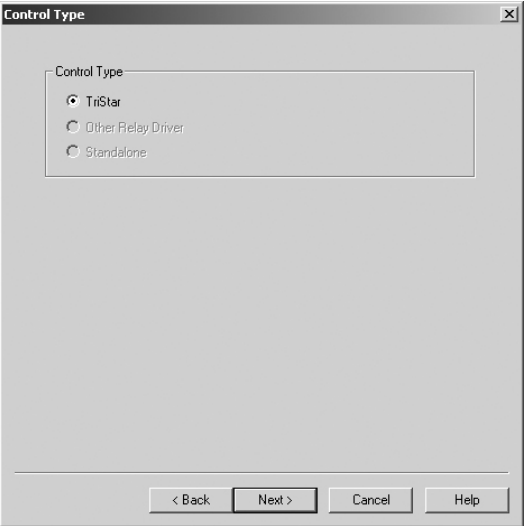

**Figure 8. Sélection d'un type de contrôle** 

2. L'utilisateur est invité à sélectionner un type de contrôle. *TriStar* est sélectionné par défaut. Plusieurs autres dispositifs Morningstar peuvent être ultérieurement ajoutés à la liste.

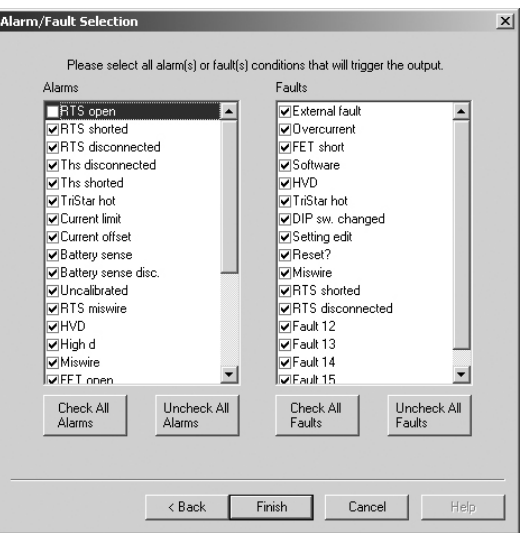

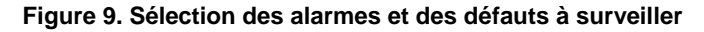

3. La fenêtre Alarme/Défaut fournit une liste des défauts et des alarmes pour le dispositif sélectionné. Sélectionnez les défauts et les alarmes devant être surveillés. Quatre boutons directement sous les listes de défauts et d'alarmes permettent à l'utilisateur de cocher/de décocher tous les éléments dans chaque liste.

Veuillez cocher chaque alarme et chaque défaut devant être surveillés, et cliquez sur *Terminer.*

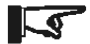

*REMARQUE : En surveillant un TriStar, l'alarme « RTS Open » sera active si le capteur de température distant n'est pas connecté au TriStar. Si le TriStar n'a pas de RTS, ne cochez pas l'alarme RTS Open.*

Le canal est maintenant configuré pour le mode Alarme/Défaut. L'écran de configuration de l'excitateur de relais doit afficher les paramètres de la fonction Alarme/Défaut dans le résumé de configuration du canal.

Lorsque les 4 canaux sont adéquatement configurés, passez à la section 3.3 pour des instructions sur la manière de programmer l'excitateur de relais.

### **Définition de la configuration** *Avancée* **Alarme/Défaut**

Les définitions suivantes peuvent être utilisées en configurant la fonction Alarme/Défaut dans la configuration *Avancée*. Ces valeurs sont attribuées aux valeurs appropriées par défaut dans la configuration *Simple*.

**Adresse de contrôle** - identification du bus de mesure pour le dispositif devant être surveillé. La valeur usine par défaut est 1 pour TriStar et 9 pour l'excitateur de relais. (Sans objet en autonome)

**Période de l'échantillonnage** - fréquence à laquelle l'excitateur de relais appelle sélectivement le dispositif Morningstar.

**Délai d'inactivité** - durée d'attente d'une réponse en provenance du dispositif Morningstar avant de définir un défaut de délai d'inactivité des communications.

**État du délai d'inactivité** - détermine le comportement du canal en présence d'un délai d'inactivité des communications.

# **3.2.4 Fonction GenStart**

Configuration d'un ou de plusieurs canaux pour contrôler un groupe électrogène. Grâce à la souplesse des paramètres de cette fonction, l'utilisateur peut contrôler des schémas à 1, 2 ou 3 fils (canaux). Reportez-vous à la documentation du groupe électrogène en ce qui concerne les signaux, la synchronisation et les spécifications de fonctionnement requis.

Ces instructions ne fournissent qu'un bref aperçu de la configuration. Reportez-vous au supplément pour groupe électrogène de l'excitateur de relais pour un câblage et une configuration détaillés. Le document est disponible sur notre site Web :

**http://www.morningstarcorp.com/products/relaydriver/** 

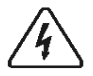

*AVERTISSEMENT : Le contrôle à distance d'un groupe électrogène ne doit être configuré et installé que par des confessionnels expérimentés.* 

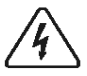

*AVERTISSEMENT : Une configuration ou une installation incorrecte peut provoquer des dommages au groupe électrogène et/ou aux autres composants du système.*

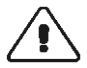

*PRÉCAUTIONS : Configurez d'abord l'excitateur de relais avant de câbler le contrôle du générateur*

### **Applications communes**

Contrôle d'un groupe électrogène

### **Configuration**

1. Sur l'écran de configuration de l'excitateur de relais (présentation sur la figure 3.2), choisissez le bouton de configuration *Simple* à côté du canal désiré.

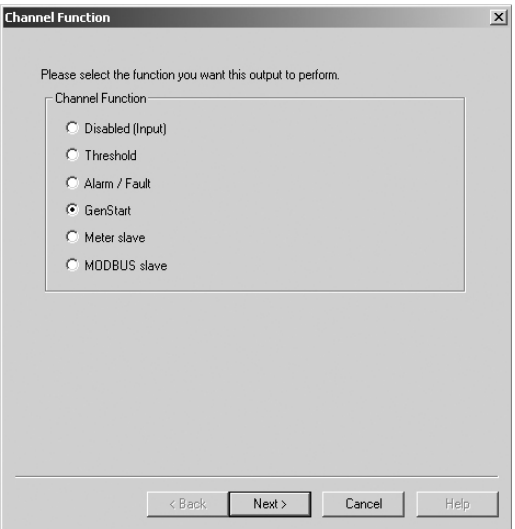

**Figure 10. Sélectionnez GenStart dans la liste des fonctions** 

2. La fenêtre de la fonction des canaux fournit une liste des fonctions disponibles. Choisissez la fonction *GenStart.*

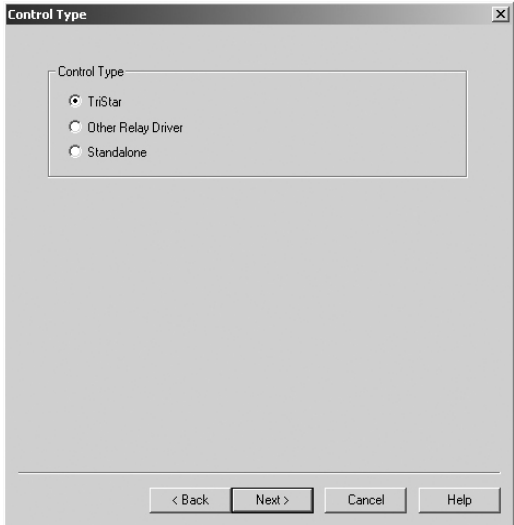

**Figure 11. Sélection d'un type de contrôle** 

3. Le Type de contrôle spécifie le dispositif Morningstar qui fournira des données à la fonction GenStart. Par exemple, si *TriStar* est choisi, la fonction GenStart appellera sélectivement le TriStar par le biais du bus de mesure pour les données afin de déterminer quand le groupe électrogène démarrera et s'arrêtera.

L'option Autonome utilise des données locales telles que la tension d'alimentation de l'excitateur de relais, une tension d'entrée du canal ou le capteur de température intégré.

Choisissez le type de contrôle approprié.

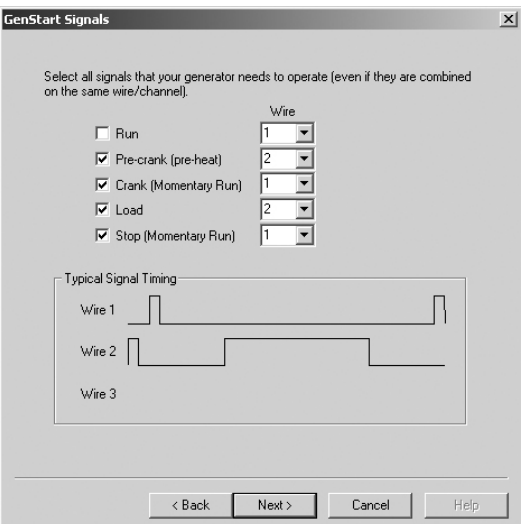

**Figure 12. Spécifications des signaux du groupe électrogène** 

4. Jusqu'à 3 canaux peuvent être configurés pour contrôler un groupe électrogène. Les impératifs varient entre les marques/les modèles de groupes électrogènes. Reportez-vous à la documentation du groupe électrogène en ce qui concerne les signaux requis de démarrage/ d'arrêt. Cochez la case à côté de chacun des signaux requis pour démarrer/arrêter le groupe électrogène. Attribuez un fil (canal) à chaque signal. Les signaux peuvent être combinés sur le même canal afin d'obtenir le diagramme de synchronisation nécessaire.

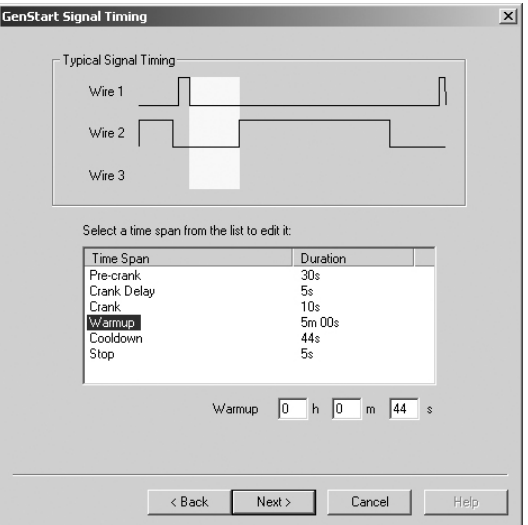

#### **Figure 13. Choix des paramètres de la synchronisation des signaux.**

5. Ensuite, définissez la synchronisation de chacun des signaux. Reportez-vous à la documentation du groupe électrogène pour les durées recommandées de chacun des paramètres.

Veuillez spécifier les paramètres de synchronisation de chacun des signaux.

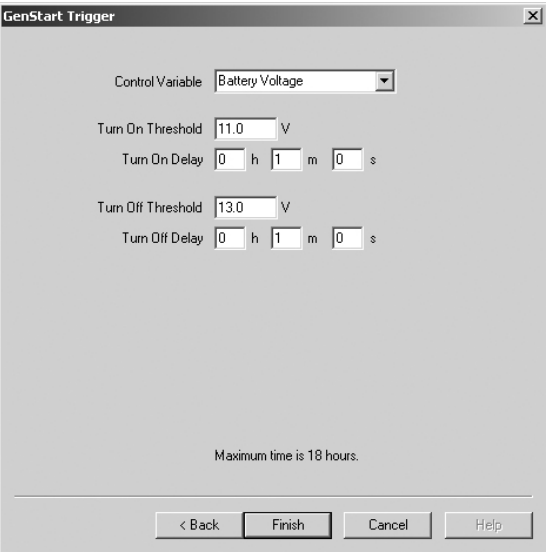

**Figure 14. Choix des paramètres de la fonction GenStart** 

6. L'écran de déclenchement GenStart contient les paramètres de contrôle de la fonction GenStart. L'écran de déclenchement GenStart contient les paramètres de contrôle de la fonction GenStart. Le délai de Démarrage/Arrêt spécifie la durée d'attente après qu'un seuil est atteint avant le démarrage/l'arrêt.

Choisissez les paramètres requis et cliquez sur *Terminer*.

Le canal est maintenant configuré pour GenStart. L'écran de configuration de l'excitateur de relais doit afficher les paramètres la fonction GenStart dans le résumé de configuration du canal.

Lorsque les 4 canaux sont adéquatement configurés, passez à la section 3.3 pour des instructions sur la manière de programmer l'excitateur de relais.

### **Définition de la configuration** *Avancée* **de GenStart**

Les définitions suivantes peuvent être utilisées en configurant la fonction Alarme/Défaut dans la configuration *Avancée*. Ces valeurs sont attribuées aux valeurs appropriées par défaut dans la configuration *Simple*.

**Adresse de contrôle** - identification du bus de mesure pour le dispositif qui doit être surveillé. La valeur usine par défaut est 1 pour TriStar et 9 pour l'excitateur de relais. (Sans objet en autonome)

**Durée de fonctionnement maximum** - durée de fonctionnement maximum du groupe électrogène

**Durée de fonctionnement minimum** - durée de fonctionnement minimum du groupe électrogène avant arrêt

**Durée d'arrêt maximum** - durée maximum avant le forçage d'un cycle de fonctionnement (cycle de maintenance)

**Durée d'arrêt minimum** - durée minimum de l'arrêt avant de permettre un autre démarrage

# **3.2.5 Fonction Appareil de mesure esclave**

Permet à un dispositif Morningstar de contrôler directement un canal d'un excitateur de relais. (Utilisation ultérieure)

### **Applications communes :**

- Ajout du contrôle de charge aux dispositifs Morningstar
- Ajout du contrôle Genstart aux dispositifs Morningstar

### **Configuration**

- 1. À partir de l'écran de configuration de l'excitateur de relais, choisissez la configuration *Simple* ou *Avancée* (le type de configuration choisie est sans importance)
- 2. Sélectionnez *Appareil de mesure esclave* depuis la liste des fonctions.

Cliquez sur *Terminer*.

Le canal est maintenant configuré pour Appareil de mesure esclave. L'écran de configuration de l'excitateur de relais doit afficher les paramètres de la fonction Appareil de mesure esclave dans le résumé de configuration du canal.

Lorsque les 4 canaux sont adéquatement configurés, passez à la section 3.3 pour des instructions sur la manière de programmer l'excitateur de relais.

# **3.2.6 Fonction Esclave MODBUS**®

Contrôle d'un canal directement au moyen du port série en utilisant le protocole MODBUS®. L'excitateur de relais communique avec un PC ou un autre dispositif en utilisant les commandes MODBUS<sup>®</sup> sur le port série afin d'ACTIVER ou de DÉSACTIVER un canal. En écrivant une valeur de registre (commande de bobine), l'état de sortie d'un canal peut être spécifié. De plus amples informations sur le protocole MODBUS® se trouvent sur :

http://www.modbus.org/

Les variables de l'excitateur de relais (tensions de canaux, température) peuvent être lues depuis les registres de stockage au moyen de MODBUS®. Les tensions de canaux peuvent être lues depuis n'importe quel canal, quelle que soit la fonction de contrôle attribuée. Cependant, pour contrôler un canal en utilisant MODBUS®, le canal doit être configuré en tant qu'esclave MODBUS®.

### **Applications communes**

- Contrôle des relais sur une ligne série ou sur un réseau
- Surveille à distance les signaux de tension et la température de l'excitateur de relais dans un réseau

Pour de plus amples détails sur l'utilisation du protocole MODBUS® pour communiquer avec l'excitateur de relais, reportez-vous au document *Spécifications Modbus de l'excitateur de relais* sur notre site Web :

http://www.morningstarcorp.com/products/

### **Configuration**

- 1. À partir de l'écran de configuration de l'excitateur de relais, choisissez la configuration *Simple* ou *Avancée*.
- 2. Sélectionnez *Esclave MODBUS* depuis la liste des fonctions. Cliquez sur *Terminer*.

Le canal est maintenant configuré pour Esclave MODBUS®. Lorsque les 4 canaux sont adéquatement configurés, passez à la section 3.3 pour des instructions sur la manière de programmer l'excitateur de relais.

# <span id="page-34-0"></span>**3.3 Programmation de l'excitateur de relais**

Lorsque les quatre canaux sont adéquatement configurés, les réglages doivent être programmés dans l'excitateur de relais. L'excitateur de relais communique avec un PC au moyen d'un câble série (compris). Fermez tous les programmes qui peuvent utiliser le port série. Vous ne serez pas en mesure de communiquer avec l'excitateur de relais au moyen du port série s'il est déjà en utilisation par un autre programme. Ceci comprend tous les programmes ou tous les gestionnaires qui fonctionnent en arrière-plan et qui détectent le matériel sur le port série.

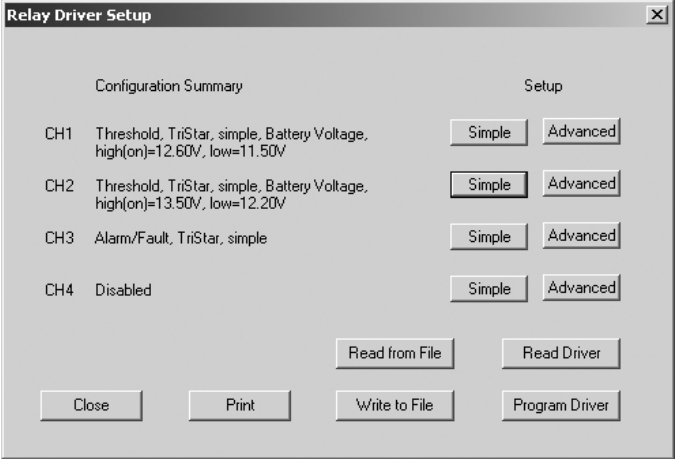

**Figure 15. Exemple d'un écran de Configuration avec des canaux configurés** 

Enregistrement de la configuration sur un fichier. Cette étape n'est pas impérative, mais il est recommandé que la configuration soit enregistrée sur un fichier pour être ultérieurement récupérée et référencée.

- a. Cliquez sur *Écrire dans un fichier*
- b. Choisissez un dossier sur le PC (ou créez-en un)
- c. Entrez un nom pour le fichier
- d. Cliquez sur *Enregistrer*

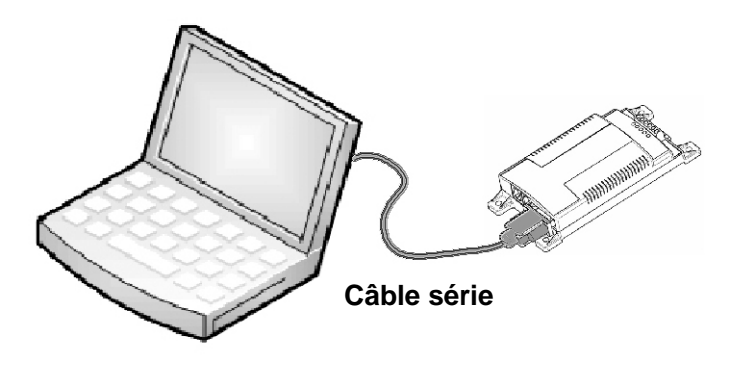

**Figure 16. Connexion de l'excitateur de relais à un PC** 

#### **Étape 2**

En utilisant le câble série inclus de 1,8 m, connectez l'excitateur de relais à un port série ouvert sur un PC (reportez-vous à la figure 16).

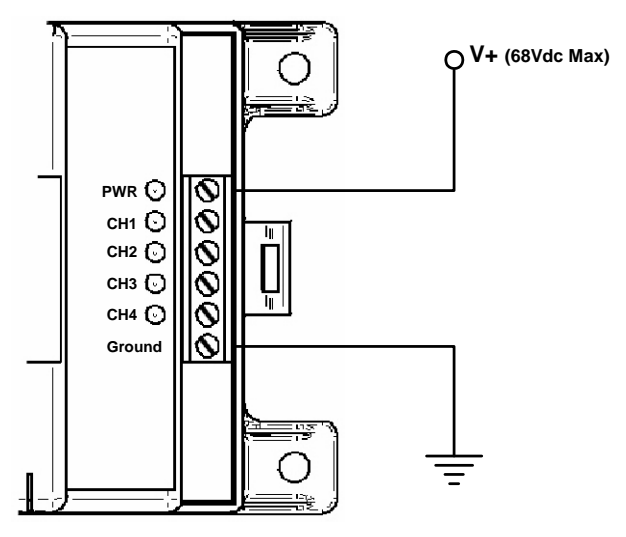

**Figure 17. Alimentation de l'excitateur de relais** 

Alimentez l'excitateur de relais conformément à la figure 17. La tension d'alimentation doit se trouver entre 8 et 68 V CC. Une alimentation CC ou une petite pile sera suffisante pour la programmation.

L'excitateur de relais doit faire clignoter la DEL verte de séquence de démarrage :

PWR (alim.)  $\rightarrow$  CH1  $\rightarrow$  CH2  $\rightarrow$  CH3  $\rightarrow$  CH4

#### **Étape 4**

Cliquez sur le bouton *Programmation de l'excitateur* sur l'écran de configuration de l'excitateur de relais (reportez-vous à la figure 15).

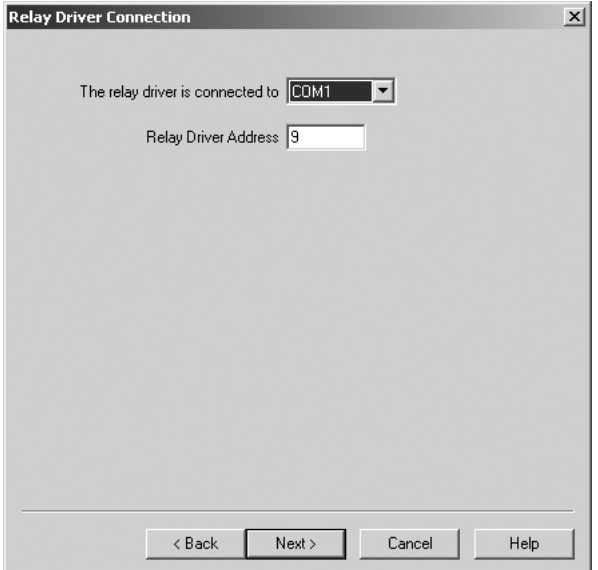

**Figure 18. Spécifications des paramètres de communication** 

La boîte de dialogue de connexion de l'excitateur de relais doit apparaître conformément à la figure 18. Sélectionnez le port de communications qui sera connecté à l'excitateur de relais. Si vous n'êtes pas certain du port connecté, veuillez consulter le manuel de l'utilisateur du PC. Les ports les plus communément utilisés sont COM1 et COM2.

L'adresse usine par défaut de l'excitateur de relais est 9. Après avoir défini les deux paramètres, cliquez sur *Suivant >* pour continuer.

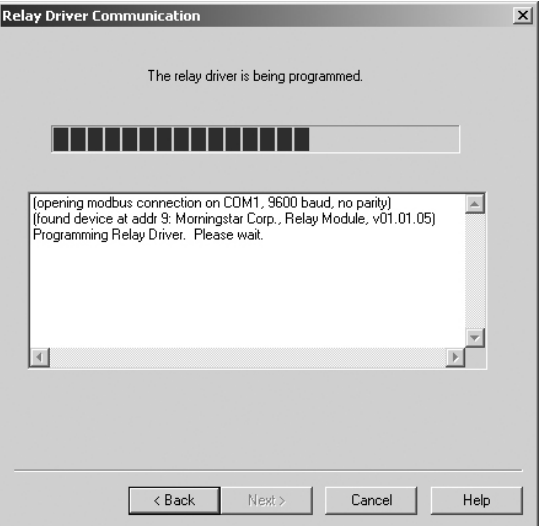

**Figure 19. État de la programmation de l'excitateur de relais** 

MSView essaiera de communiquer avec l'excitateur de relais. En cas de problème avec la connexion série ou avec les paramètres de communications, un message d'erreur apparaîtra. Vérifiez le câble et assurez-vous que le port COM et l'adresse corrects sont spécifiés. Veuillez aussi vérifier que tous les autres programmes utilisant le port série sont fermés. Si le problème persiste, essayez un câble et/ou un PC différents.

Lorsque la programmation est terminée, cliquez sur *Terminer* pour revenir à l'écran principal. Les DEL sur l'excitateur de relais clignoteront pour indiquer qu'une réinitialisation de l'alimentation est nécessaire. Débranchez d'alimentation de l'excitateur de relais

pendant un moment et reconnectez-la. Les DEL doivent clignoter selon la séquence normale de démarrage.

L'excitateur de relais est maintenant prêt à être installé dans le système. La section 4.0 explique comment monter l'excitateur de relais.

# <span id="page-40-0"></span>**4.0 Montage**

# **4.1 Outils nécessaires**

Tournevis plat Tournevis Philips **Dénudeurs** Pinces coupantes

Perceuse (en cas de montage mural) Foret de 1/8 po (en cas de montage mural)

# <span id="page-41-0"></span>**4.2 Montage mural**

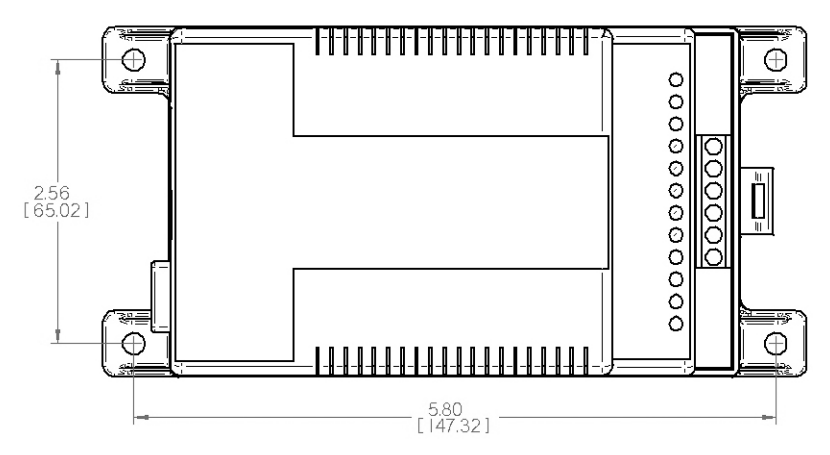

#### **Figure 20. Dimensions des trous de montage de l'excitateur de relais**

#### **Étape 1**

Installez l'excitateur de relais sur une surface protégée contre les rayons solaires directs, les hautes températures, les émanations corrosives et l'eau. Ne l'installez pas dans un lieu confiné dans lequel les gaz de batteries peuvent s'accumuler.

#### **Étape 2**

Avant de commencer l'installation, placez l'excitateur de relais sur son emplacement de montage et déterminez le cheminement d'entrée/ de sortie des câbles. Assurez-vous que l'espace est suffisant pour le rayon de courbure des fils et des câbles de communication. Veuillez vérifier, si possible que les vis de montage ne viendront pas en contact avec les câbles ou d'autres objets situés de l'autre côté de la surface.

**41** MORNINGSTAR CORPORATION

Fixez le gabarit de montage avec le ruban adhésif inclus sur la surface de l'emplacement choisi. Positionnez l'excitateur de relais sur la partie supérieure du gabarit afin de confirmer le bon positionnement. Avec une perceuse et un foret de 1/8 po, percez les avant-trous de chacune des vis de montage conformément aux indications du gabarit. Enlevez le gabarit de la surface d'installation.

#### **Étape 4**

Positionnez l'excitateur de relais sur la surface et alignez les trous des pattes de montage avec les quatre avant-trous. Utilisez les vis de 10 incluses pour fixer l'excitateur de relais sur la surface.

# <span id="page-43-0"></span>**4.3 Rail de montage DIN**

L'excitateur de relais peut se monter sur un rail DIN standard de 1 3/8 po (35 mm).

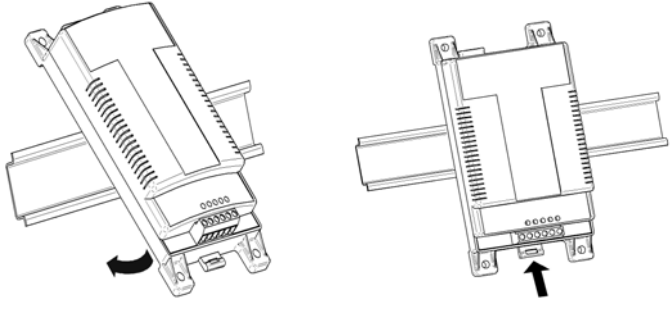

**Figure 21. Figure 22.** 

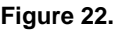

#### **Étape 1**

L'emplacement du rail DIN doit être protégé contre les rayons solaires directs, les hautes températures, les émanations corrosives et l'eau. Ne l'installez pas dans un lieu confiné dans lequel les gaz de batteries peuvent s'accumuler.

#### **Étape 2**

Positionnez l'excitateur de relais sur le rail DIN à l'emplacement sur lequel il doit être monté. Assurez-vous qu'il existe un espace suffisant au-dessus et en dessous de l'excitateur de relais pour la connexion des câbles.

L'excitateur de relais a été conçu pour une installation sans outil sur un rail DIN. La partie inférieure de l'excitateur de relais est équipée de 3 crochets qui s'adaptent à la lèvre supérieure du rail DIN et d'un large onglet qui s'encliquette sur la lèvre inférieure du rail DIN. Conformément à la figure 21, maintenez l'excitateur de relais avec un certain angle et faites glisser doucement les 3 crochets supérieurs de l'excitateur par-dessus la lèvre supérieure du rail DIN.

#### **Étape 4**

Une fois que les crochets sont en prise avec la lèvre supérieure du rail DIN, faites tourner l'excitateur de relais pour qu'il soit au même niveau et parallèle au rail DIN, comme sur la figure 22.

#### **Étape 5**

Maintenez fermement l'excitateur de relais en place tout en repoussant l'onglet du rail DIN vers le haut. L'onglet s'encliquettera fermement lorsqu'il est correctement mis en place sur le rail DIN.

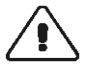

*PRÉCAUTIONS : N'essayez jamais de démonter l'excitateur de relais sur le rail DIN sans libérer d'abord l'onglet du rail DIN. Des détériorations de l'excitateur de relais pourraient s'ensuivre !*

# <span id="page-45-0"></span>**5.0 Câblage**

# **5.1 Câblage d'un canal**

Le câblage de chaque canal est déterminé par la configuration du logiciel. Cette section fournit des exemples de câblage de canaux les plus communs.

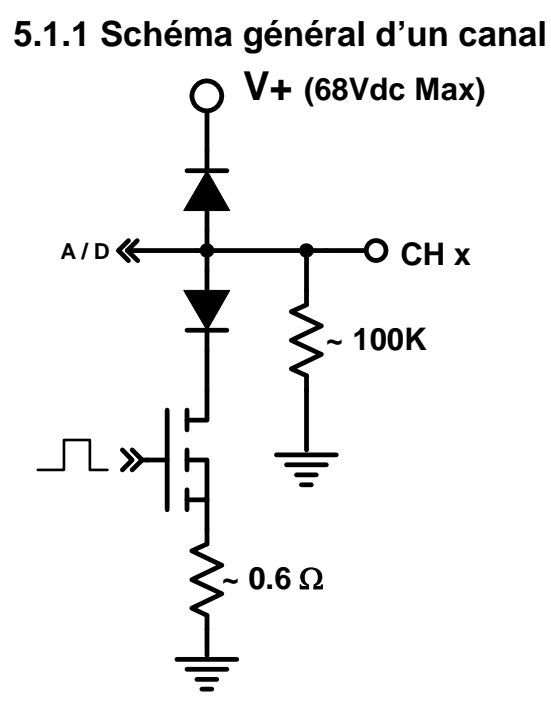

**Figure 22. Schéma général d'un canal** 

Le schéma général de chacun des quatre canaux est présenté ci-dessus sur la figure 23. Chaque canal a une résistance d'entrée d'environ 100 kohms et est isolé par des diodes par rapport à l'alimentation et à la masse de l'excitateur de relais. Un shunt (environ 0,6 ohms) mesure le courant du canal.

# **5.1.2 Câblage du relais**

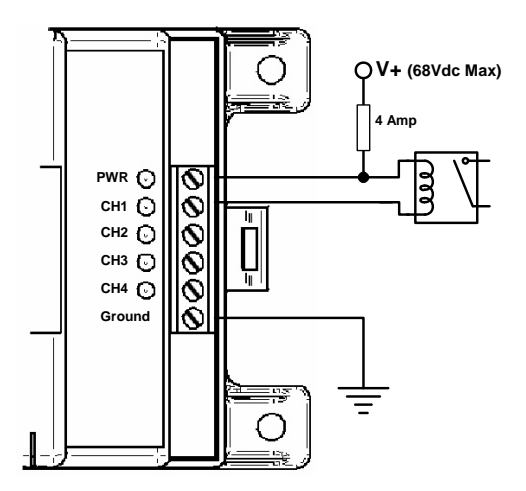

**Figure 23. Commutation d'un relais** 

De nombreuses fonctions nécessitent l'utilisation des relais. Chaque relais peut être câblé conformément à la figure 24. Lorsqu'un canal est activé, le courant s'écoulera à la masse et déclenchera la bobine du relais. Plusieurs relais peuvent être câblés au même canal. Chaque canal peut écouler un courant de bobine de 750 mA au maximum (*reportez-vous à la documentation du fabricant du relais*). N'importe quel type de relais peut être utilisé y compris les relais à transistors et MDR. Les relais peuvent être utilisés pour commuter des courants élevés, combiner des signaux ou inverser la sortie d'un canal avec des contacts normalement ouverts/fermés.

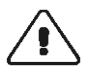

*PRÉCAUTIONS : La tension de la bobine du relais doit correspondre à la tension d'alimentation de l'excitateur de relais.*

# **5.1.3 Mesure de la tension**

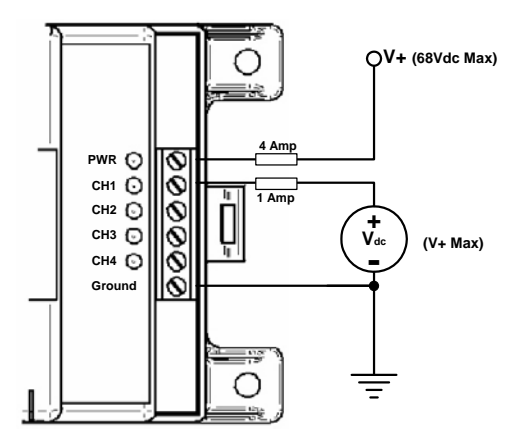

**Figure 24. Mesure d'une tension** 

Un canal configuré en tant que Désactivé (entrée) peut mesurer des signaux de tension externe (reportez-vous à la figure 25). La source de tension en entrée doit avoir la même masse électrique que celle de l'excitateur de relais. Ce type de mesure porte généralement le nom de *signal d'entrée monofilaire*.

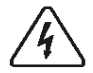

*AVERTISSEMENT : Assurez-vous que le canal est configuré en tant que Désactivé (entrée) avant d'y connecter une tension d'entrée. Des détériorations de l'excitateur de relais pourraient s'ensuivre !*

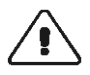

*PRÉCAUTIONS : La tension d'entrée doit être inférieure ou égale à la tension d'alimentation de l'excitateur de relais.*

# **5.1.4 Fonctionnements avec des petites charges**

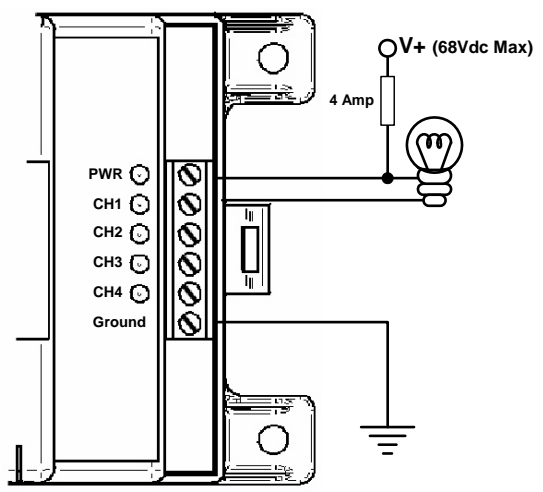

**Figure 25. Fonctionnement avec une petite charge (< 750 mA)** 

L'excitateur de relais peut écouler jusqu'à 750 mA par canal. Dans certains cas, l'utilisateur peut vouloir faire fonctionner des dispositifs directement (reportez-vous à la figure 26). Ces dispositifs possibles comprennent des voyants à DEL, des avertisseurs sonores et des petits moteurs. Le dispositif peut être alimenté par l'alimentation de l'excitateur de relais comme sur la figure ou à partir d'une autre source d'alimentation tant que la masse est commune à celle de l'excitateur de relais.

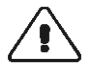

PRÉCAUTIONS : En utilisant une autre alimentation que celle de l'excitateur de relais, la tension source doit être inférieure ou égale à celle de la tension d'alimentation de l'excitateur de relais.

# <span id="page-50-0"></span>**5.2 Câblage de communication**

L'excitateur de relais communique au moyen du port série RS-232 et des ports du bus de mesure. Le port série permet la communication avec l'excitateur de relais en utilisant un PC alors que le bus de mesure permet des communications entre l'excitateur de relais et d'autres dispositifs Morningstar. Les dispositifs Morningstar comprennent le contrôleur TriStar, les appareils de mesure locaux et distants TriStar et bien sûr, l'excitateur de relais.

### **5.2.1 Réseau du bus de mesure**

Un réseau de bus de mesure se compose d'au moins deux dispositifs Morningstar en série avec des câbles RJ11. Le réseau du bus de mesure utilise un protocole de communication exclusif pour transmettre et recevoir des informations provenant de chacun des dispositifs Morningstar sur le réseau.

Les ports du bus de mesure sur l'excitateur de relais sont opto-isolés et ne fournissent aucune alimentation au bus de mesure. L'isolation permet à chaque excitateur de relais sur le réseau du bus de mesure d'avoir sa propre alimentation et sa propre masse, si nécessaire.

Cependant, chaque réseau de bus de mesure doit être alimenté. Le contrôleur TriStar fournit l'alimentation nécessaire au bus de mesure pour que les communications soient possibles. C'est pourquoi, chaque réseau de bus de mesure doit comporter un contrôleur TriStar (ultérieurement, d'autres dispositifs Morningstar pourront fournir aussi l'alimentation du bus de mesure).

Un exemple de réseau de bus de mesure est présenté sur la figure 25. Un contrôleur TriStar fournit l'alimentation au réseau du bus de mesure. Deux excitateurs de relais montés sur rail DIN et un appareil de mesure distant font aussi partie du réseau. L'ordre de connexion des dispositifs sur le réseau du bus de mesure n'a aucune importance.

#### EXCITATEUR DE RELAIS **50**

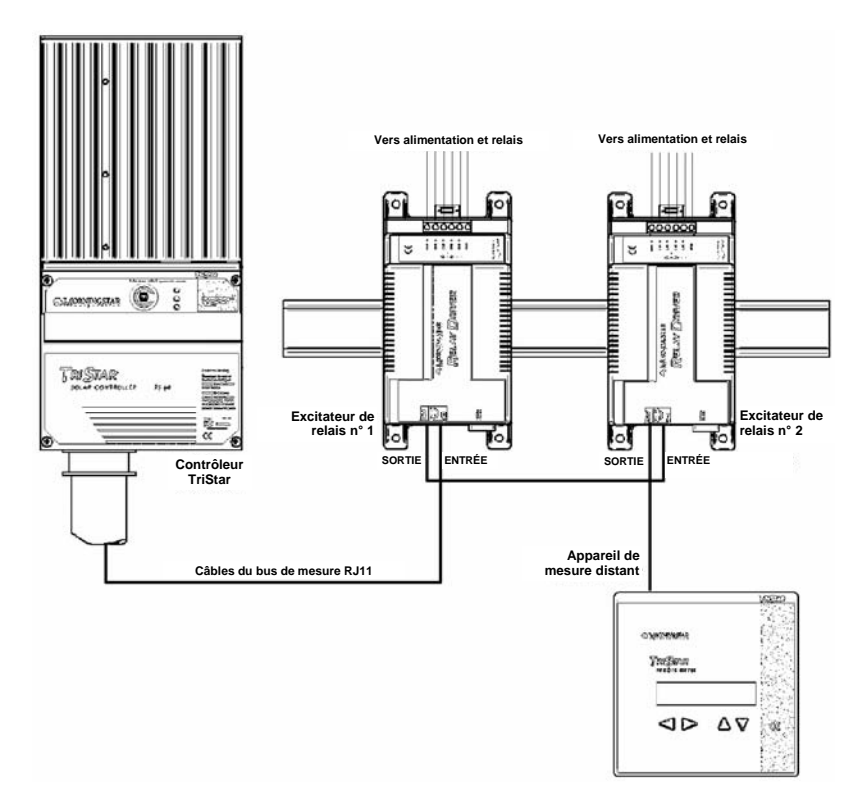

**Figure 26. Exemple d'un réseau de bus de mesure** 

Le nombre de dispositifs Morningstar sur un réseau de bus de mesure est limité par des contraintes d'alimentation. Le tableau 1 présente la consommation relative de chaque type de dispositif Morningstar. Le réseau de bus de mesure peut accepter un total de 60 charges.

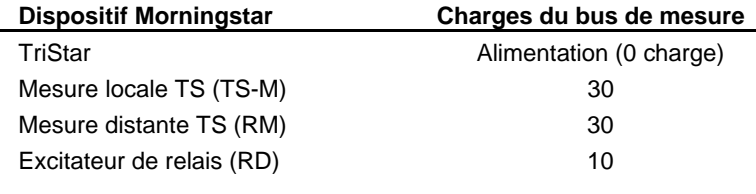

**Tableau 1. Charges du bus de mesure** 

### **5.2.2 Communications série**

Les communications série par le port RS232 à 9 broches sur le module de relais permettent à l'utilisateur de programmer l'excitateur de relais, de mettre à jour le micrologiciel et d'enregistrer des données en utilisant un PC.

Un câble série est inclus avec l'excitateur de relais. Si vous avez égaré le câble série, n'importe quel câble standard d'interface série à 9 broches peut être utilisé.

**REMARQUE :** *Pour les développeurs qui doivent écrire un logiciel personnalisé afin de communiquer avec l'excitateur de relais au moyen du port série en utilisant les commandes MODBUS® , veuillez vous reporter à la documentation Modbus de l'excitateur de relais.*

# <span id="page-53-0"></span>**6.0 Fonctionnement**

Après avoir programmé, monté et câblé l'excitateur de relais dans le système, certaines tâches doivent être réalisées par l'opérateur. Cette section fournit des informations relatives au fonctionnement normal et à la maintenance de l'excitateur de relais.

# **6.1 Signification des DEL**

#### **Démarrage**

Lorsqu'il est alimenté pour la première fois, l'excitateur de relais présentera les clignotements de la séquence de démarrage, de l'alimentation et de chacune des DEL des quatre canaux.

#### **DEL d'alimentation**

Vert ALLUMÉ : L'excitateur de relais est alimenté et est en fonctionnement.

ÉTEINT : Aucune alimentation sur l'excitateur de relais.

#### **DEL des canaux\***

Vert ALLUMÉ : La sortie du canal est de NIVEAU HAUT ÉTEINT : La sortie du canal est de NIVEAU BAS ou le canal est configuré en tant qu'Entrée (désactivé).

**\***Les DEL des canaux peuvent clignoter quand des informations variables pour un canal particulier ont été mises à jour. Même si un taux d'échantillonnage a été spécifié, des mises à jour peuvent se produire plus fréquemment si d'autres dispositifs sur le bus de communications (par exemple, un appareil de mesure distant) demandent les mêmes informations variables à partir d'un dispositif Morningstar. Le clignotement des DEL des canaux permet à l'utilisateur de vérifier visuellement que les informations variables ont été reçues.

#### **Indications de défaut**

Rouge fixe (DEL d'alimentation seulement) : Échec de la mise à jour du micrologiciel. Recommencez la mise à jour du micrologiciel.

Rouge/Vert clignotants (DEL d'alimentation seulement) : Défaut du capteur de température ou problème d'étalonnage en usine. Renvoyez le dispositif pour réparation.

Rouge clignotant (DEL de canal seulement) : Alarme/défaut d'un canal. Indique un court-circuit ou une surintensité sur un canal.

Clignotement rouge (toutes les DEL) : Mise à jour de la configuration réinitialisation nécessaire afin de reprendre le fonctionnement avec des nouveaux paramètres. Cette indication apparaît à chaque fois qu'une nouvelle configuration est programmée dans l'excitateur de relais.

# <span id="page-55-0"></span>**6.2 Protections**

L'excitateur de relais est totalement protégé contre les défauts du système répertoriés ci-dessous. La récupération est automatique pour les courts-circuits. Les surcharges de canaux sont limitées en courant. Reportez-vous à la section 6.1 pour les indications de défauts des DEL.

- Inversion de polarité Alimentation de l'excitateur de relais
- Inversion de polarité Tension d'entrée du canal, pour les quatre canaux
- Court-circuit et surcharge pour les quatre canaux

# **6.3 Maintenance**

L'excitateur de relais est conçu pour fonctionner automatiquement sans que l'utilisateur ait besoin d'intervenir. Cependant, l'opérateur doit réaliser annuellement les tâches suivantes afin d'assurer un fonctionnement sans anicroche :

- $\checkmark$  Vérifier que les DEL indiquent un fonctionnement normal.
- $\checkmark$  Serrer toutes les connexions du bornier. Vérifier l'absence de corrosion ou de connexions desserrées.
- 9 Vérifier l'alimentation de l'excitateur de relais. Vérifier que la tension se trouve dans la fourchette recommandée (8 à 68 V cc).
- $\checkmark$  Inspecter les câbles de communications à la recherche de connexions desserrées (le cas échéant).
- $\checkmark$  Rechercher les signes de nidification d'insectes.

# <span id="page-56-0"></span>**7.0 Questions fréquemment posées sur le dépannage**

**Q** L'excitateur de relais ne semble pas fonctionner. Aucune DEL n'est allumée. Que se passe-t-il ?

**R** Vérifiez la connexion de l'alimentation de l'excitateur de relais. L'excitateur de relais a besoin d'une tension de 8 V au minimum pour fonctionner.

**Q** Après avoir programmé l'excitateur de relais, toutes les DEL clignotent en rouge. Existe-t-il un problème ?

**R** Non. Le clignotement en rouge des DEL indique que la mémoire du programme a été mise à jour. L'excitateur de relais doit être réinitialisé en déconnectant l'alimentation pendant quelques secondes. Rebranchez l'alimentation et vérifiez que le démarrage est correct.

**Q** Existe-t-il des fusibles ou des pièces réparables par l'utilisateur à l'intérieur de l'excitateur de relais ?

**R** Non. L'excitateur de relais est équipé de protections électroniques et il ne contient aucun réglage ni aucune pièce réparable par l'utilisateur.

**Q** L'excitateur de relais et le PC ne communiquent pas au moyen du port série. Que se passe-t-il ?

**R** Assurez-vous que l'excitateur de relais est alimenté par une pile ou par une alimentation extérieure. L'excitateur de relais ne peut pas communiquer sans être alimenté. Vérifiez qu'aucun autre programme ou gestionnaire n'utilise le même port série. Vérifiez le câble série. Si cela est possible, essayez un autre câble. Vérifiez que le câble série n'est pas Null Modem ou croisé (si vous utilisez un câble autre que celui fourni). Arrêtez et redémarrez le PC. Réessayez une connexion. Essayez un autre PC.

**Q** Les canaux ne s'activent/ne se désactivent pas lorsqu'ils le devraient. **R** Vérifiez la valeur de la variable de contrôle avec un multimètre externe si possible (valeurs des tensions et des courants). Vérifiez les câbles et connexions du bus de mesure. Si aucune valeur de *Temporisation* n'a été spécifiée (paramètres avancés), les canaux n'indiqueront pas d'erreur de communication. Augmentez la durée d'échantillonnage de chaque canal. Un trop grand nombre de demandes d'informations sur le bus de mesure peut provoquer des erreurs de communication. Des dispositifs supplémentaires sur le bus de mesure comme des appareils de mesure augmentent aussi le nombre de demandes sur le bus de mesure.

Vérifiez la tension aux bornes d'alimentation de l'excitateur de relais. 8 volts ou plus sont nécessaires pour un fonctionnement correct.

**Q** L'excitateur de relais peut-il communiquer simultanément au moyen du bus de mesure et par le biais du port série ?

**R** Oui. Les deux méthodes de communication fonctionneront simultanément.

**Q** Le port série et les ports du bus de mesure sont-ils isolés ? **R** Oui. Les ports du bus de mesure et le port série sont opto-isolés. Chaque dispositif sur le réseau du bus de mesure peut posséder sa propre pile ou sa propre alimentation extérieure si nécessaire. Le port série isolé nécessite une petite quantité d'énergie provenant du PC pour communiquer.

**Q** Qu'est-ce que MODBUS<sup>®</sup> et où puis-je en savoir plus à propos de ce protocole ? Q Le protocole MODBUS<sup>®</sup> est une norme ouverte pour les communications entre dispositifs intelligents. De plus amples informations se trouvent sur : http://www.modbus.org/

**Q** Je n'ai plus de câbles pour le bus de mesure. Puis-je utiliser à leur place un câble de téléphone normal ?

**R** Oui. Les câbles du bus de mesure sont des câbles téléphoniques standard. Assurez-vous d'utiliser des câbles avec au moins 4 conducteurs (comptez les câbles/les contacts sur la prise)

**Q** L'excitateur de relais peut-il communiquer avec un autre dispositif Morningstar au moyen du port série ?

**R** Non. Utilisez le bus de mesure pour la communication entre les produits Morningstar. Remarque : un TriStar doit être aussi connecté au bus de mesure afin de fournir l'alimentation nécessaire aux communications.

# <span id="page-58-0"></span>**Annexe A - Variables du produit MS**

### **Variable de l'excitateur de relais**

#### **Tension de batterie**

La tension mesurée de la source alimentant l'excitateur de relais.

#### **Température de l'excitateur de relais**

La température de l'excitateur de relais telle que mesurée par le capteur de température interne.

#### **Tension du canal X**

La tension mesurée du canal X. La tension du canal peut être utilisée en tant que variable de contrôle même si le canal n'est pas configuré en tant qu'entrée.

### **Variables du contrôleur TriStar**

#### **Tension de batterie**

Tension de batterie de référence utilisée pour la régulation. Cette variable sera égale à la tension de détection batterie si la détection batterie est connectée et valable. Sinon, cette variable est la même que la tension aux bornes de la batterie.

#### **Courant de charge**

Le courant de charge solaire s'exprime en ampères. En mode de charge seulement.

#### **Courant de charge**

Consommation en ampères des charges CC à travers TriStar. En mode de charge seulement.

#### **Tension batterie (bornes)**

La tension sur la connexion de batterie du TriStar.

#### **Température de la batterie**

La température mesurée par le capteur de température distant (s'il est connecté au TriStar). En modes de charge et de diversion seulement.

#### **Facteur d'utilisation PWM**

Pourcentage du courant de charge rechargeant la batterie au niveau de la régulation. 0 à 100 % (estimation)

#### **Détection de tension**

Tension sur les bornes de détection de la batterie sur le TriStar. En modes de charge et de diversion seulement.

#### **Température du puits thermique**

Température du puits thermique TriStar.

#### **Tension PV/de charge**

Tension sur les bornes PV/de charge sur le TriStar.

# <span id="page-60-0"></span>**Garantie**

L'excitateur de relais est garanti exempt de défauts de main-d'oeuvre et de matériel pendant une durée de CINQ ans à compter de la date d'expédition au premier utilisateur final. Morningstar, à sa seule discrétion, réparera ou remplacera de tels produits défectueux.

#### **PROCÉDURE DE RÉCLAMATION**

Avant de procéder à une réclamation au titre de la garantie, vérifiez le manuel de l'opérateur afin de vous assurer qu'un défaut existe sur l'appareil de mesure. Renvoyez le produit défectueux à votre distributeur Morningstar avec prépaiement des frais de transport. Fournissez la preuve de la date et du lieu d'achat. Pour obtenir une réparation dans le cadre de cette garantie, les produits retournés doivent inclure le modèle, le numéro de série et les raisons détaillées de la panne. Ces informations sint importantes pour traiter rapidement votre réclamation sous garantie. Morningstar prendra à sa charge les frais d'expédition en retour si les réparations sont couvertes par la garantie.

#### **LIMITATIONS ET EXCLUSIONS DE LA GARANTIE**

Cette garantie ne s'applique pas dans les conditions suivantes :

- Dommages suite à un accident, des négligences, des abus ou un mésusage
- Modification du produit non autorisée ou tentative de réparation
- Dommages se produisant pendant l'expédition

LA GARANTIE ET LES RECOURS FORMULÉS CI-DESSUS SONT EXCLUSIFS ET REMPLACENT TOUS LES AUTRES, QU'ILS SOIENT EXPLICITES OU IMPLICITES. MORNINGSTAR REJETTE SPÉCIFIQUEMENT TOUTES LES GARANTIES IMPLICITES, NOTAMMENT LES GARANTIES DE QUALITÉ MARCHANDE ET D'ADAPTATION À UNE UTILISATION PARTICULIÈRE. Aucun distributeur, agent ou employé de Morningstar n'est autorisé à procéder à aucune modification ou extension de cette garantie.

MORNINGSTAR NE PEUT EN AUCUN CAS ÊTRE TENU POUR RESPONSABLE DES DOMMAGES ACCESSOIRES OU CORRÉLATIFS D'AUCUNE SORTE, Y COMPRIS MAIS SANS S'Y LIMITER, À LA PERTE DE PROFITS, DURÉE D'INDISPONIBILITÉ, BONNE VOLONTÉ OU DOMMAGES AUX ÉQUIPEMENTS OU AUX BIENS.

> 8 Pheasant Run, Newtown, PA 18940 ÉTATS-UNIS Tél 215-321-4457 Fax 215-321-4458 Courriel : [info@morningstarcorp.com](mailto:info@morningstarcorp.com) Site Web : http://www.morningstarcorp.com

EXCITATEUR DE RELAIS **60**

# <span id="page-61-0"></span>**Spécifications techniques**

# **Spécifications électriques**

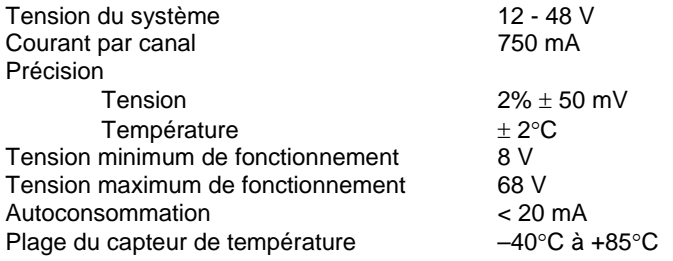

Protection contre les surtensions transitoires 1500 W par canal

Un port série RS232 à 9 broches, opto-isolé Deux connexions RJ11 du bus de mesure (entrée, sortie), opto-isolées

# **Protections électroniques**

- Protection contre la polarité inversée
- Protection contre les courts-circuits
- Protection contre les surintensités
- Protection contre la foudre et les surtensions transitoires

# **Mécanique**

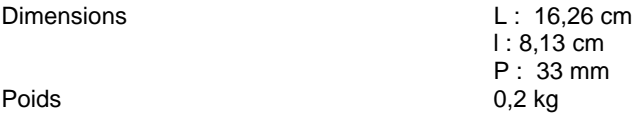

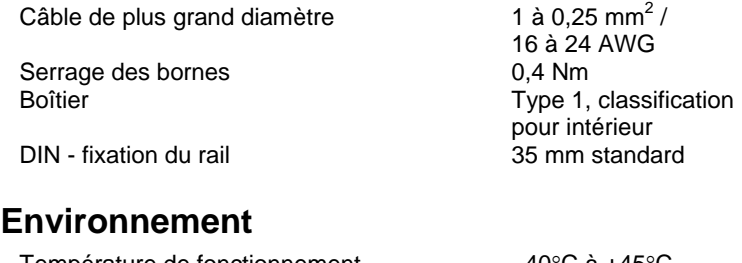

Température de fonctionnement –40°C à +45°C Température de stockage  $-55^{\circ}$ C à +85°C<br>Humidité (SC) 100 % (SC) Tropicalisation : revêtement conforme sur les deux côtés de toutes les cartes de circuits imprimés

**Les spécifications peuvent être modifiées sans préavis. Conçu aux Etats-Unis. Assemblé à Taïwan.**